# **Manual de ajustes MIDI CA401**

**El término MIDI es el acrónimo de Musical Instrument Digital Interface (Interfaz Digital de Instrumentos Musicales), y es un estándar internacional para conectar instrumentos musicales, ordenadores y otros dispositivos para permitir el intercambio de datos.**

**Cuando el instrumento se conecta a un ordenador mediante un cable USB, el ordenador reconoce el instrumento como un dispositivo MIDI que permite al instrumento enviar y recibir mensajes MIDI de la misma manera que la interfaz MIDI normal.**

**Un puerto USB puede ser de tipo A o de tipo B. Utilice el de tipo A para conectar un ordenador y utilice el de tipo B para conectar un piano digital. Si el tipo A no dispone de puerto USB, es necesario un adaptador de conversión para la conexión.**

#### ▋ **Ejemplo de uso de MIDI**

Cuando se conecta a un ordenador, el piano digital se puede utilizar para grabar y reproducir interpretaciones con el software de secuencia en marcha. Cuando se activa el Multi-timbral Mode en el piano digital, es posible grabar y reproducir canciones de varias pistas, con distintos sonidos reproduciéndose de manera simultánea en cada canal MIDI.

**[P3](#page-2-0) Multi-timbral Mode (Modo Multi-tímbrico)**

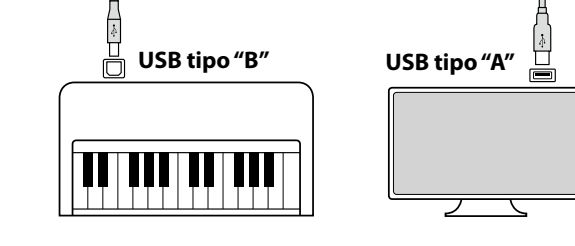

Especificar canales de envio/recepción dentro de un rango

Recibe datos MIDI de múltiples canales de un instrumento o

Enviar/recibir panel o ajustes de la función menú como datos

\* El ajuste del modo multi-tímbrico tiene que ser activado.

Enviar/recibir ajustes de canal

dispositivo conectado por MIDI.

Enviar/recibir datos exclusivos

Configuración del modo Multi-tímbrico

de 1 a 16.

exclusivos.

### **▋ Funciones MIDI**

Las siguientes funciones están disponibles con MIDI.

Enviar/recibir información de la nota

Enviar/recibir información de la nota de un instrumento musical o un dispositivo conectados por MIDI.

Enviar/recibir el número del cambio de programa Enviar/recibir datos del cambio de programa a/de un instrumento musical o otro dispositivo conectados por MIDI.

Enviar/recibir datos de los pedales

Enviar/recibir datos de los pedales de un instrumento musical o otro dispositivo conectados por MIDI.

Recibir datos del volumen

Recibir datos del volumen enviados desde un instrumento musical o otro dispositivo conectados por MIDI.

#### **Aviso de copyright**

Las piezas de música basadas en trabajos existentes, como CD, archivos de música, datos SMF, etc., solo se deben utilizar para escucharlas en privado y disfrutarlas con amistades y familiares. De acuerdo con la ley de derechos de autor, no está permitido reproducir música comercial públicamente sin el permiso del propietario de los derechos de autor. Kawai no se hace responsable de ninguna infracción de la ley de derechos de autor cometida por el usuario del piano digital.

#### **[P5](#page-4-0) Tabla de implementación MIDI**

"MIDI" es una marca registrada de Association of Musical Electronics Industry.

### **▋ Configuración MIDI**

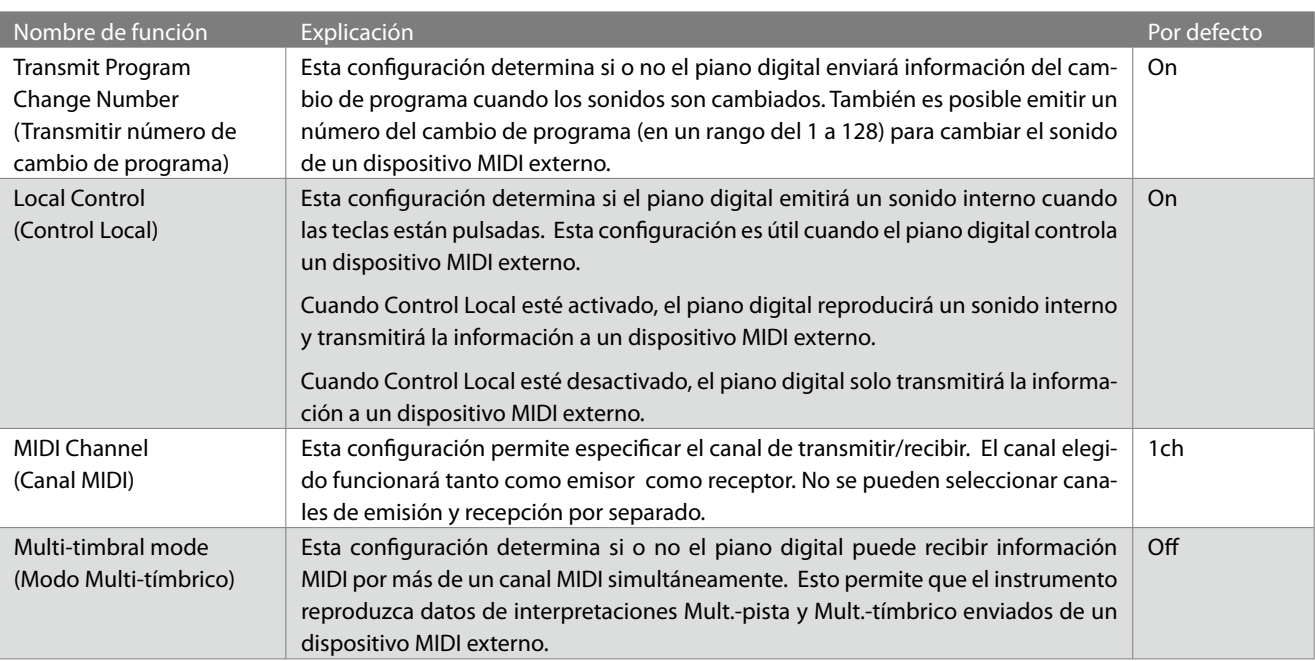

### **▋ Cambiar a los ajustes de MIDI**

- 1. En la pantalla Inicio, presione el botón [1] para acceder al menú de ajustes.
- 2. Presione los botones [UP]/[DOWN] para seleccionar un ajuste.
- 3. Presione el botón [1].
- 4. Presione los botones [UP]/[DOWN] para establecer el valor o tipo.

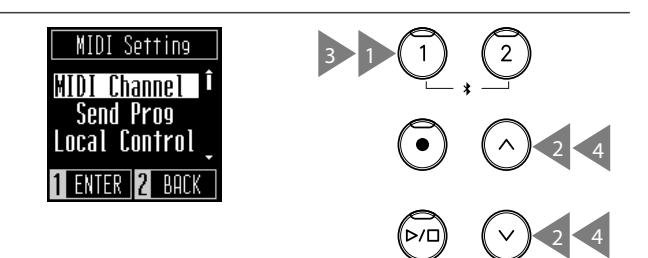

### **Transmit Program Change Number (Transmitir número de cambio de programa)**

#### ▋ **Activación y desactivación de la transmisión del número de programa**

En la pantalla Transmisión de programa, presione los botones [UP]/[DOWN] para activar o desactivar el ajuste.

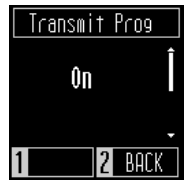

#### **▋ Envío de un número de programa**

En la pantalla Envío de programa, presione los botones [UP]/ [DOWN] para seleccionar el número de programa y, a continuación, presione el botón [1] para enviar el número seleccionado. Se pueden enviar los números de programa dentro del intervalo 1~128.

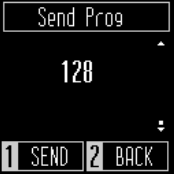

 $\boldsymbol{\mathcal{V}}$ • El ajuste Transmitir número de cambio de programa es efectivo hasta que se apague el instrumento.

• Puede guardar el tipo de ajuste Transmitir número de cambio de programa que prefiera en la memoria de ajustes de inicio para que se seleccione automáticamente al encender el instrumento. Consulte la página 24 del Manual de usuario para obtener más información.

• Si el ajuste Transmitir número de cambio de programa está desactivado no se envía información exclusiva.

## **Local Control (Control Local)**

#### ▋ **Ajuste de Control Local**

V

 $\boldsymbol{V}$ 

 $\boldsymbol{V}$ 

En la pantalla Control Local, presione los botones [UP]/[DOWN] para activar o desactivar el ajuste.

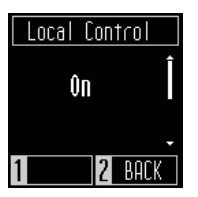

- El ajuste Control Local es efectivo hasta que se apague el instrumento.
	- Puede guardar el tipo de ajuste Control Local que prefiera en la memoria de ajustes de inicio para que se seleccione automáticamente al encender el instrumento. Consulte la página 24 del Manual de usuario para obtener más información.

## **MIDI Channel (transmit/receive) (Canales MIDI (enviar/recibir))**

#### ▋ **Ajuste de Canales MIDI**

En la pantalla Canales MIDI, presione los botones [UP]/[DOWN] para seleccionar un canal MIDI.

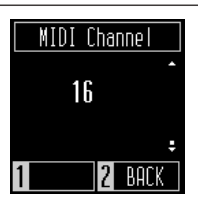

• La información de los 16 canales se recibe mientras el instrumento está encendido.

- El ajuste Canales MIDI es efectivo hasta que se apague el instrumento.
- Puede guardar el ajuste de Canales MIDI que prefiera en la memoria de ajustes de inicio para que se seleccione automáticamente al encender el instrumento. Consulte la página 24 del Manual de usuario para obtener más información.

## <span id="page-2-0"></span>**Multi-timbral Mode (Modo Multi-tímbrico)**

#### ▋ **Ajuste de Modo Multi-tímbrico**

En la pantalla Modo Multi-tímbrico, presione los botones [UP]/ [DOWN] para activar o desactivar el ajuste.

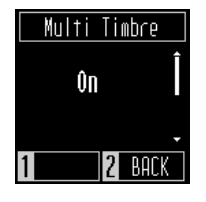

• Los datos MIDI recibidos a través del canal 10 no se reproducen mientras el Modo Multi-tímbrico está activado. • Puede guardar el ajuste de Modo Multi-tímbrico que prefiera en la memoria de ajustes de inicio para que se seleccione automáticamente al encender el instrumento. Consulte la página 24 del Manual de usuario para obtener más información.

#### **▋ Program Change Number List**

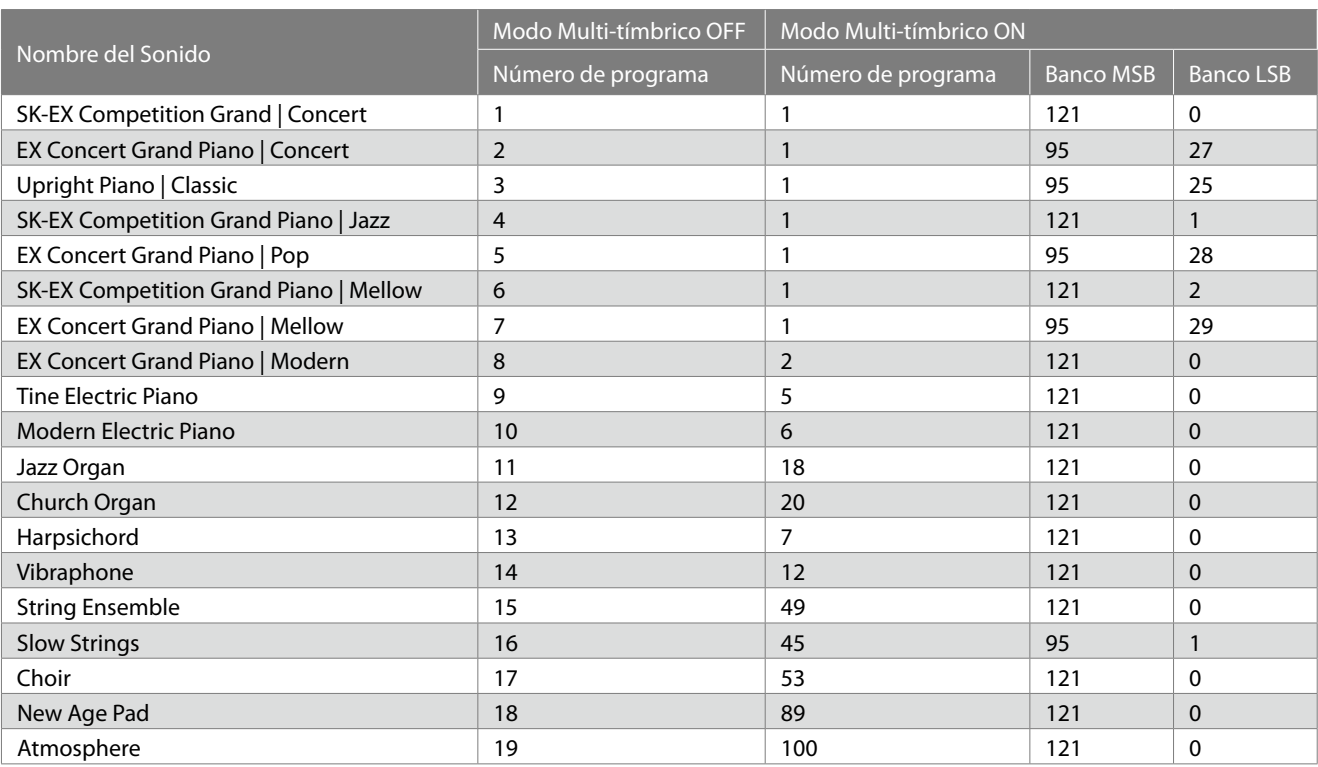

# <span id="page-4-0"></span>**Tabla de implementación MIDI**

Date : December 2022 Version : 1.0

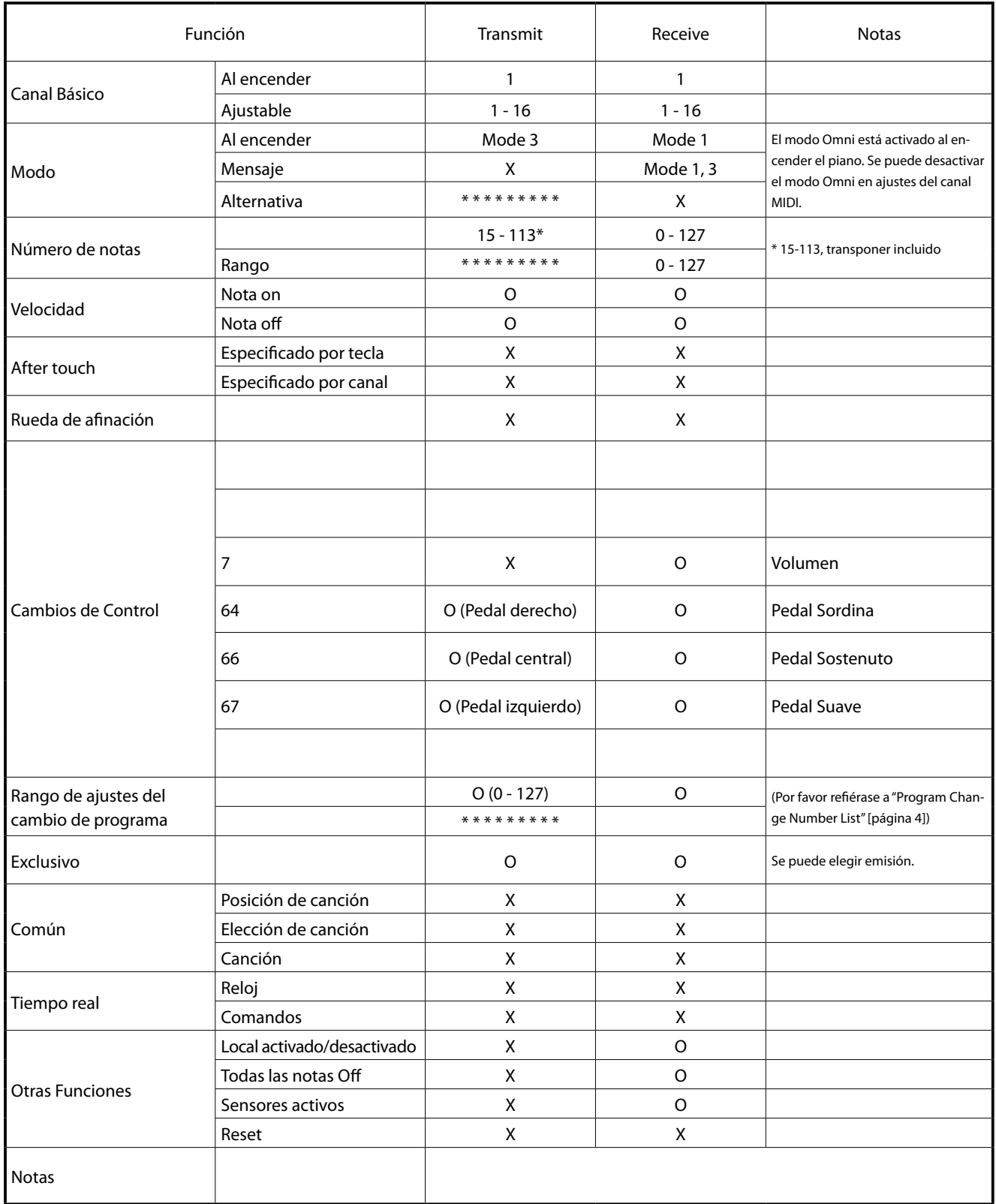

Mode 1: omni mode On, Poly Mode 2: omni mode On, Mono **O : Si** Q: Si Mode 1: omni mode Off, Poly Mode 2: omni mode Off, Mono X : No